## CUSTOMER SERVICE BULLETIN

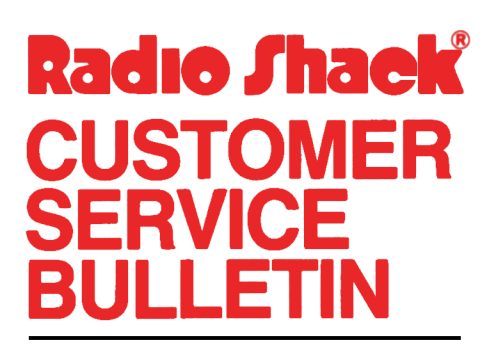

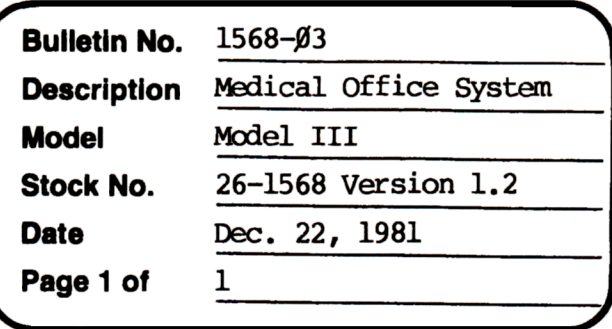

400 Atrium-One Tandy Center, Fort Worth, Texas 76102

## **Problem**

The date does not change from the initial date.

## **Solution**

The problem is corrected by following the steps listed below.

- 1. Backup the diskette(s) and make the changes on the Backup copy of the program.
- 2. In BASIC load the program by typing LOAD "DLYJOUR".
- 3. Make the following corrections:

CHANGES (Retype the line or refer to the Edit section of the owners manual)

- Old Line: 116Ø LPRINIUSING"TOTAL RECEIPTS: ######.##";TT#(2)+TT#(3):LPRINT USING"TOTAL CHARGES:  $\# \# \# \# \# \cdot \# \cdot \text{TP} * (\text{1}): \text{FORE}=1 \text{TO3}: \text{TT} * (\text{E}) = \emptyset \text{D} \emptyset : \text{NEXTE}:$ LPRINTCHR\$(12);:POKE16425,1:IFFQANDMH<=LHTHEND8\$=DH\$:CN\$="":GOSUB1055 :GOTO108OEISEIFNO>0ANDFOTHEN1200EISE560
- New Line: 116Ø LPRINTUSING"TOTAL RECEIPTS: ######.##";TT#(2)+TT#(3):LPRINT USING"TOTAL CHARGES:  $\# \# \# \# \ast$ ,  $\# \$ "; TT $\#$ (1): FORE=1TO3: TT $\#$ (E)= $\emptyset$ DØ: NEXTE: LPRINTCHR\$(12);:POKE16425,1:IFFQANDMH<=LHTHEND8\$=DH\$:GOSUB34Ø: CN\$="":GOSUB1Ø55:GOTO1Ø8ØELSEIFNQ>ØANDFQTHEN12ØØELSE56Ø
- 4. Type SAVE "DLYJOUR" to save the changes in the program.
- 5. At TRSDOS Ready, make a backup copy of the corrected diskette.